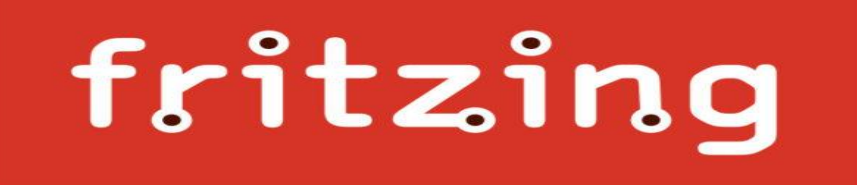

### **TP\_4**

## **ESTRUCTURAS DE CONTROL REPETITIVAS (BUCLES). INSTALACIÓN DEL SIMULADOR FRITZING.**

AUTOR: AHMED CHTATOU BOUGDADI

# ÍNDICE

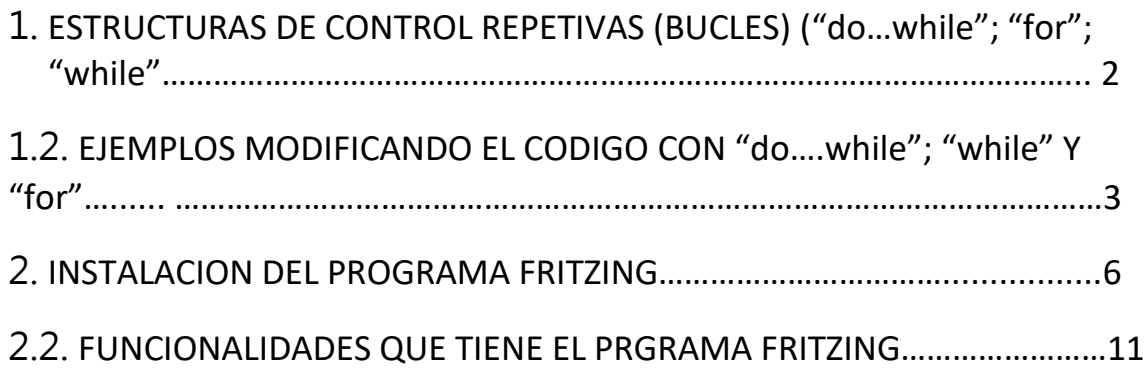

```
1.ESTRUCTURAS DE CONTROL REPETIVAS (BUCLES) ("do…while"; "for";
   "while"……………………………………………………………………………………………... 2
Sintaxis 
while (condición) {
//sentencia a ejecutar
}
      ---------------------------------------------------------------------
do {
//sentencia a ejecutar
}
while (condición)
      ----------------------------------------------------------------------
for (<inicio>;<condición>;<incremento>) {
              <sentencia>
}
```
### <span id="page-4-0"></span>1.2. EJEMPLOS MODIFICANDO EL CODIGO

While...

<sup>00</sup> Antirrobo Mejorado while Arduino 1.8.5

```
Archivo Editar Programa Herramientas Ayuda
   \rightarrowAntirrobo_Mejorado__while
 8 //Conexiones
 9 const int ledSalonPin=8;
10 const int ledCocinaPin=5:
11 const int ledEntradaPin=2;
12 const int ledDormitorioPin=11;
13 const int numeroLed=12;
14
15 //tiempo entre pasos
16 int duracionTarde=6000;
17 int duracionMadrugada=6000;
18 int duracionNoche=6000;
19 int duracionSalonCocina=2000;
20 int duracionDormitorio=1000;
21 int duracionEntrada=6000;
23 void setup() {
24 int numeroLed=2;
25 while (numeroLed<12) {pinMode (numeroLed, OUTPUT) ;
                             numeroLed=numeroLed+3;}
26
27
28 }
30 void loop () {
31// Estado Tarde
    digitalWrite(ledSalonPin, HIGH); //ecendendemos salon.
32
    digitalWrite(ledCocinaPin, HIGH); //encendemos cocina.
33
    delay (duracionSalonCocina);
                                     //esperamos duracion SalonCocina
34
35<sup>1</sup>digitalWrite(ledSalonPin, LOW); //apagamos cocina
```
#### Compilado

Archiving built core (caching) in: C:\Users\JUANDA~1\AppData\Local\Tem El Sketch usa 1156 bytes (3%) del espacio de almacenamiento de programa Las variables Globales usan 9 bytes (0%) de la memoria dinámica, dejano

#### do......while

#### CO Antirrobo Mejorado for Arduino 1.8.5

```
Archivo Editar Programa Herramientas Ayuda
  Antirrobo_Mejorado_for_§
      / pinmode (redoaronFin, outrol);
 ۵ă
25
      pinMode (ledCocinaPin, OUTPUT);
26
      pinMode (ledEntradaPin, OUTPUT);
      pinMode (ledDormitorioPin, OUTPUT); */
27
28
29
      /*for(int numeroLed=2;numeroLed<12;numeroLed=numeroLed+3)
30
31{pinMode(numeroLed, OUTPUT); } */
32
33
        do
34
           \mathcal{L}35
            pinMode(numeroLed, OUTPUT);
36
            numeroLed=numeroLed+3;
37
           \mathcal{Y}38
           while(numeroLed<12);
39
 40D
 41
42 void loop() {
43
      // Estado Tarde
44
      digitalWrite(ledSalonPin, HIGH); //ecendendemos salon.
45
      digitalWrite(ledCocinaPin, HIGH) ; //encendemos cocina.
     delay (duracionSalonCocina);
46
                                       //esperamos duracion SalonCocina
     digitalWrite(ledSalonPin, LOW); //apagamos cocina
47
48
      delay(duracionTarde);
                                        //esperamos duracioNoche. hasta que
49
50
      //Estado Noche
51
      digitalWrite(ledEntradaPin, HIGH) ; //encendemos entrada
Compilado
El Sketch usa 1156 bytes (3%) del espacio de almacenamiento de programa.
Las variables Globales usan 9 bytes (0%) de la memoria dinámica, dejando
42\,
```
for

@ Antirrobo\_Mejorado\_for\_Arduino 1.8.5

```
Archivo Editar Programa Herramientas Ayuda
```

```
Antirrobo_Mejorado_for_
 4
     debe activarse la alarma de cada sector de la
 5
    *6
 7 //Declaracion de variable
 8 //Conexiones
 9 const int ledSalonPin=8;
10 const int ledCocinaPin=5;
11 const int ledEntradaPin=2;
12 const int ledDormitorioPin=11;
1314 //tiempo entre pasos
15 int duracionTarde=6000;
16 int duracionMadrugada=6000;
17 int duracionNoche=6000;
18 int duracionSalonCocina=2000;
19 int duracionDormitorio=1000;
20 int duracionEntrada=6000;
21
22 void setup() {
23<sup>°</sup>/*pinMode (ledSalonPin, OUTPUT);
24
    pinMode (ledCocinaPin, OUTPUT);
25
     pinMode (ledEntradaPin, OUTPUT);
26
    pinMode (ledDormitorioPin, OUTPUT); */
27
     for (int numeroLed=2; numeroLed<12; numeroLed=numeroLed+3)
28
29
30
         {pinMode(numeroLed, OUTPUT); }
31
Compilado
\rchiving built core (caching) in: C:\Users\JUANDA~1\Ap
El Sketch usa 1156 bytes (3%) del espacio de almacenamiento de p
Las variables Globales usan 9 bytes (0%) de la memoria dinámica,
```
28

### <span id="page-7-0"></span>2. INSTALACION DE FRITZING.

Para descargar el fritzing, nos dirigimos a su página oficial.

**<http://fritzing.org/home/>**.

Una vez dentro de la página procedemos a descargarlo en la pestaña "DOWNLOAD" y pinchamos en Download.

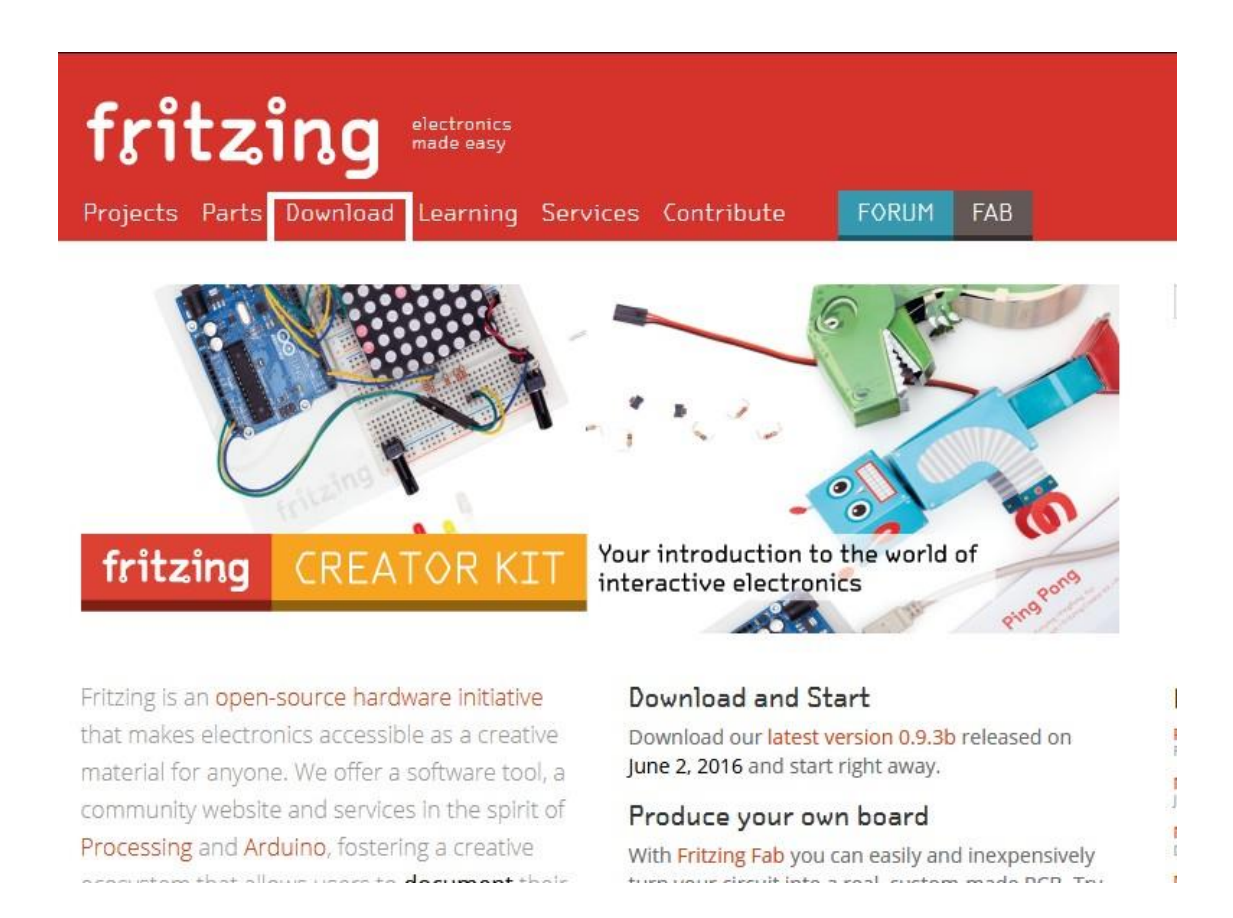

Después nos saldrá una nueva ventana donde tiene la opción de descargarlo para diferentes sistemas operativos, seleccionamos en Windows y empezamos la descarga.

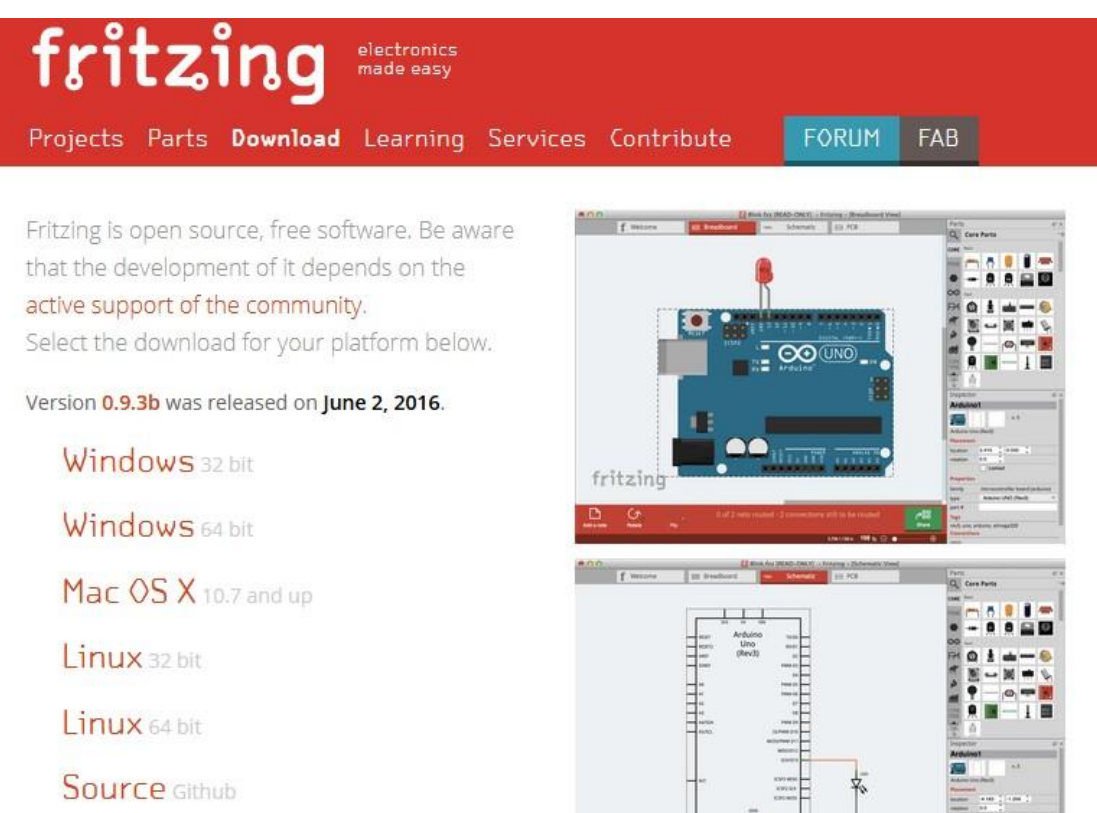

Una vez descargado, vemos que el programa viene comprimido en un formato WinRAR el cual tenemos que descomprimir y empezara el proceso, y nos quedara luego la carpeta del programa con el ejecutable.

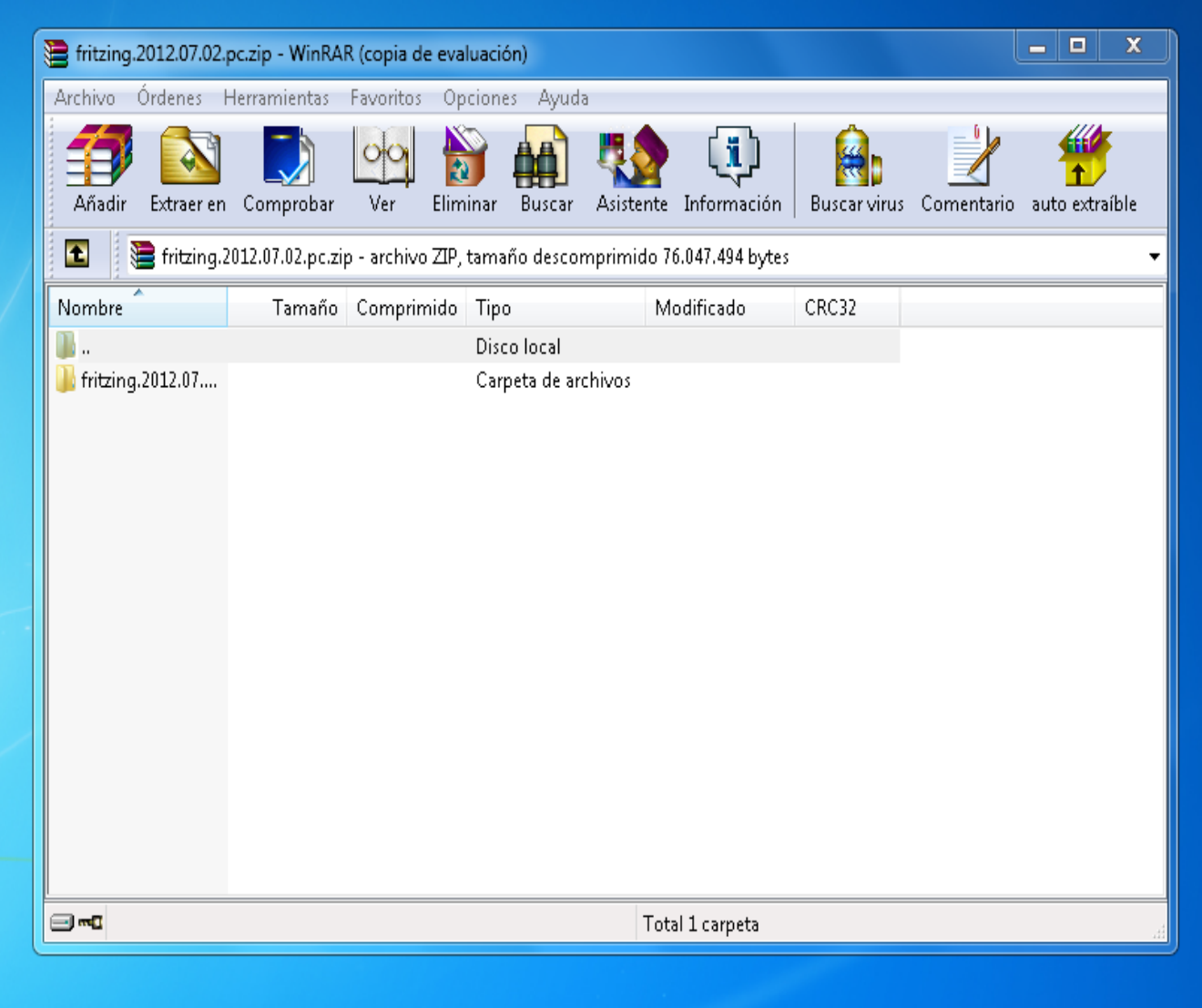

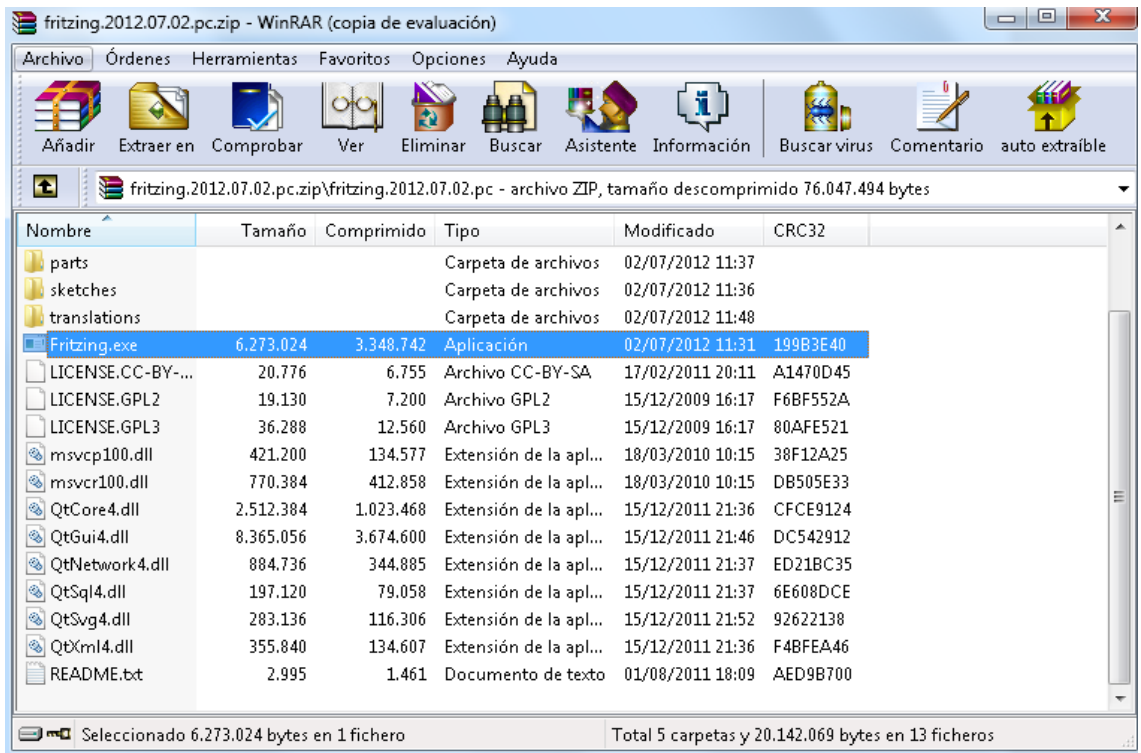

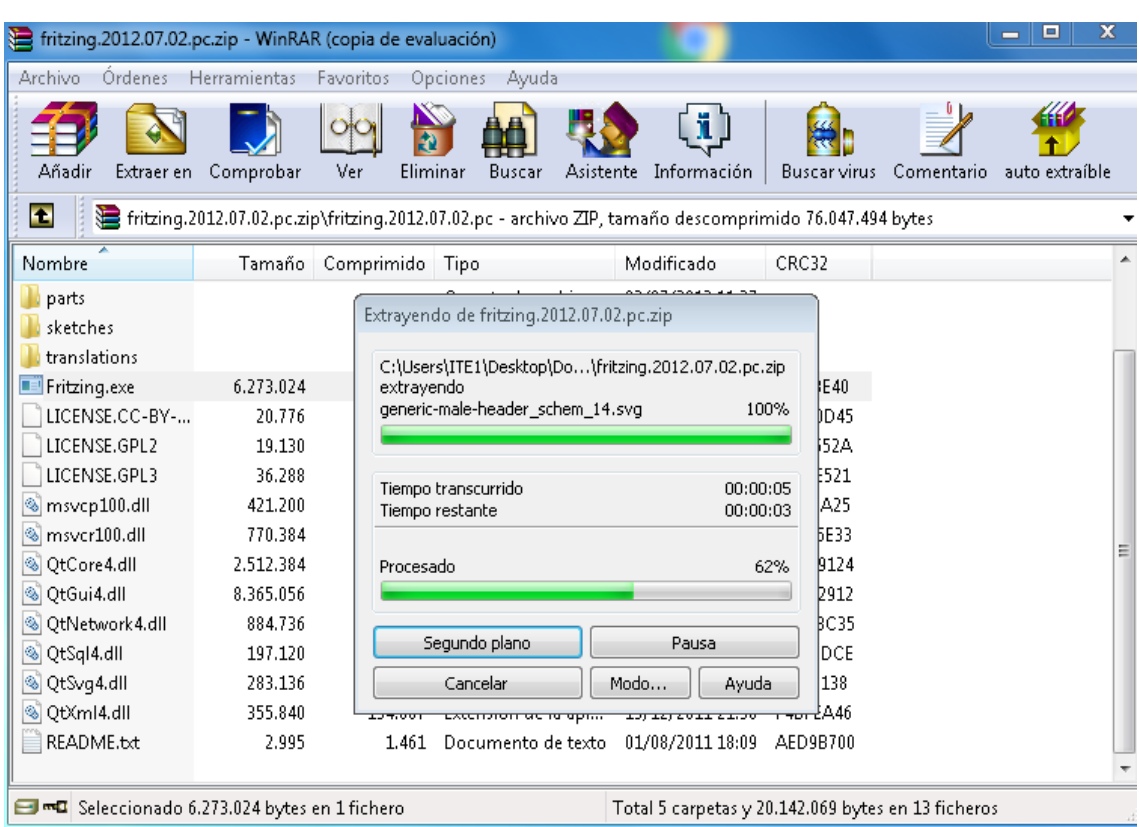

Una vez terminado el proceso, clicamos en el ejecutable para iniciar el programa y ya podemos empezar a trabajar.

Como podemos ver el programa nos ofrece el poder montar circuitos con muchos componentes y nos vendrá muy bien para usarlo con ARDUINO, ya que cuenta con un editor de código que es muy práctico a la hora de crear programas.

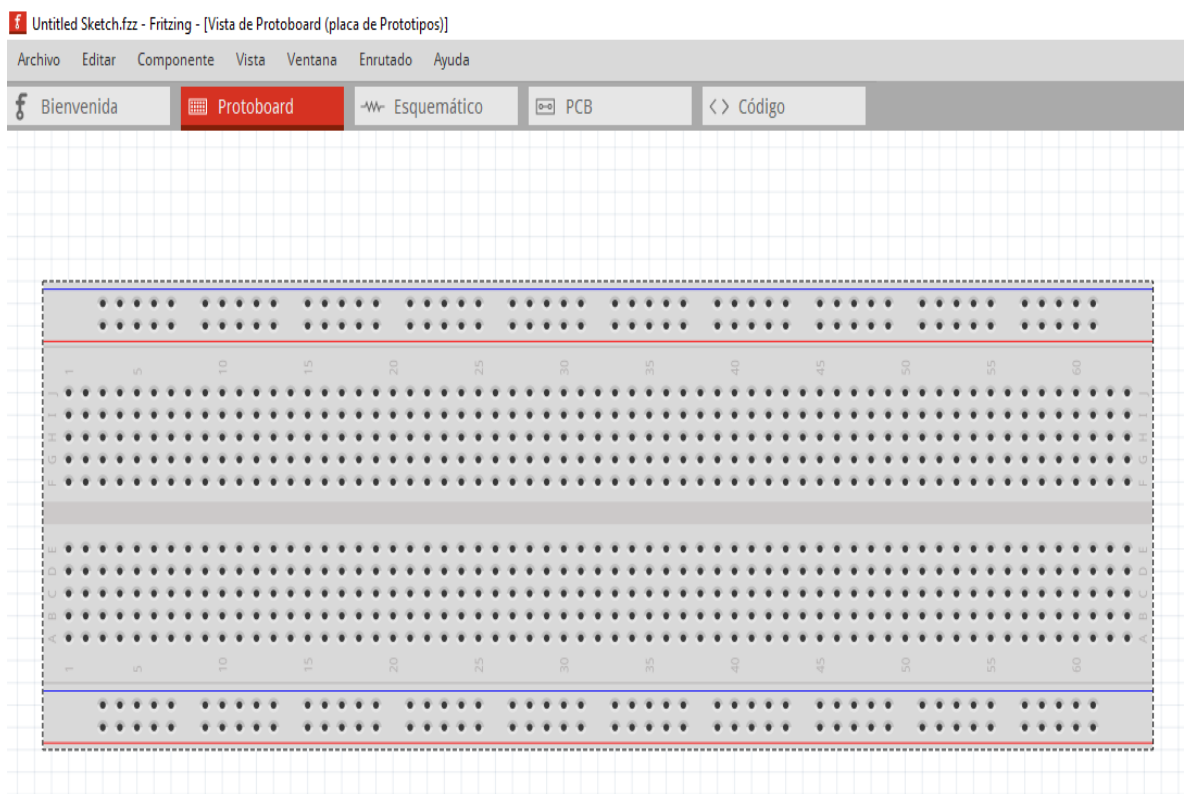

Simulador Protoboard.

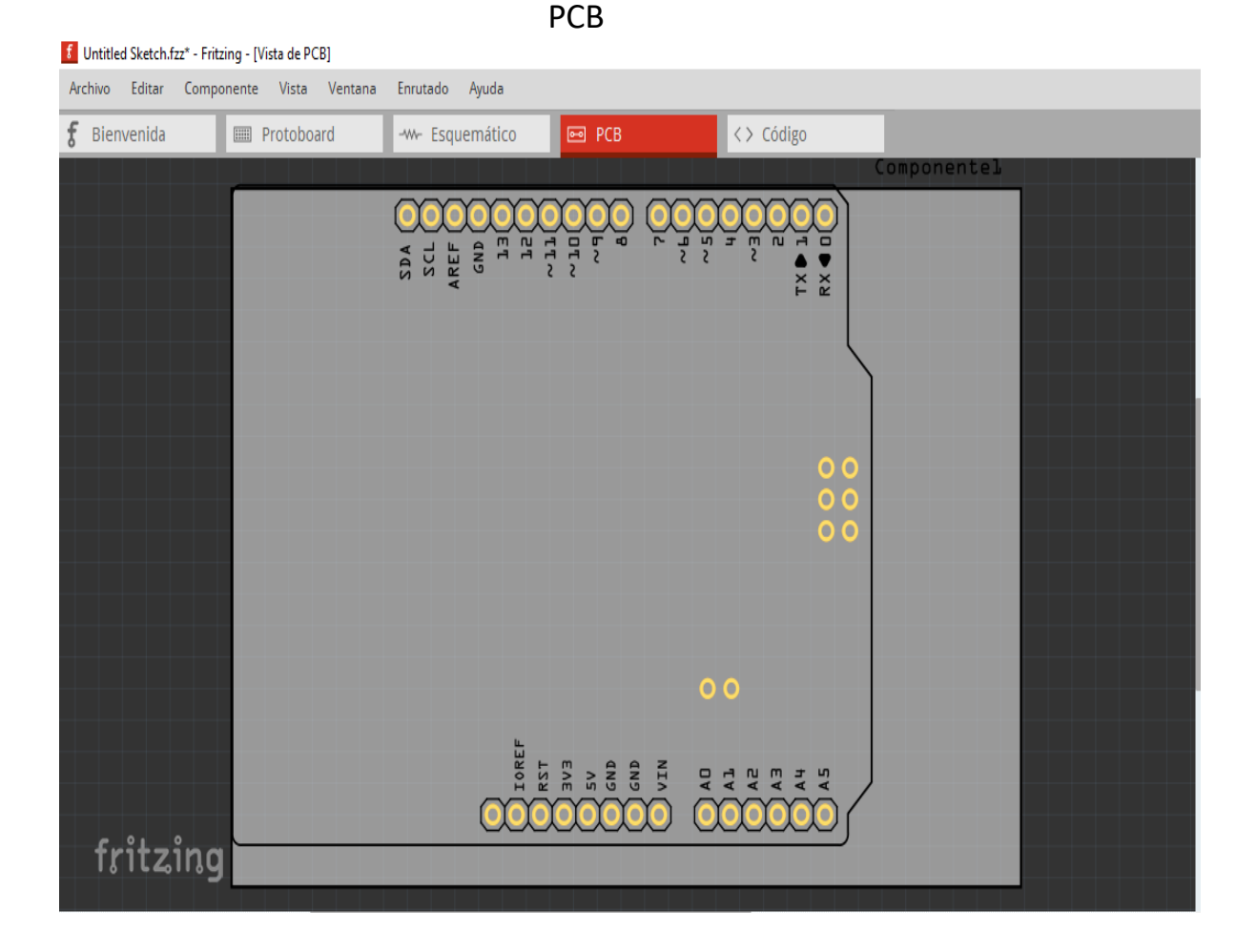

### **Editor de código de Fritzing**

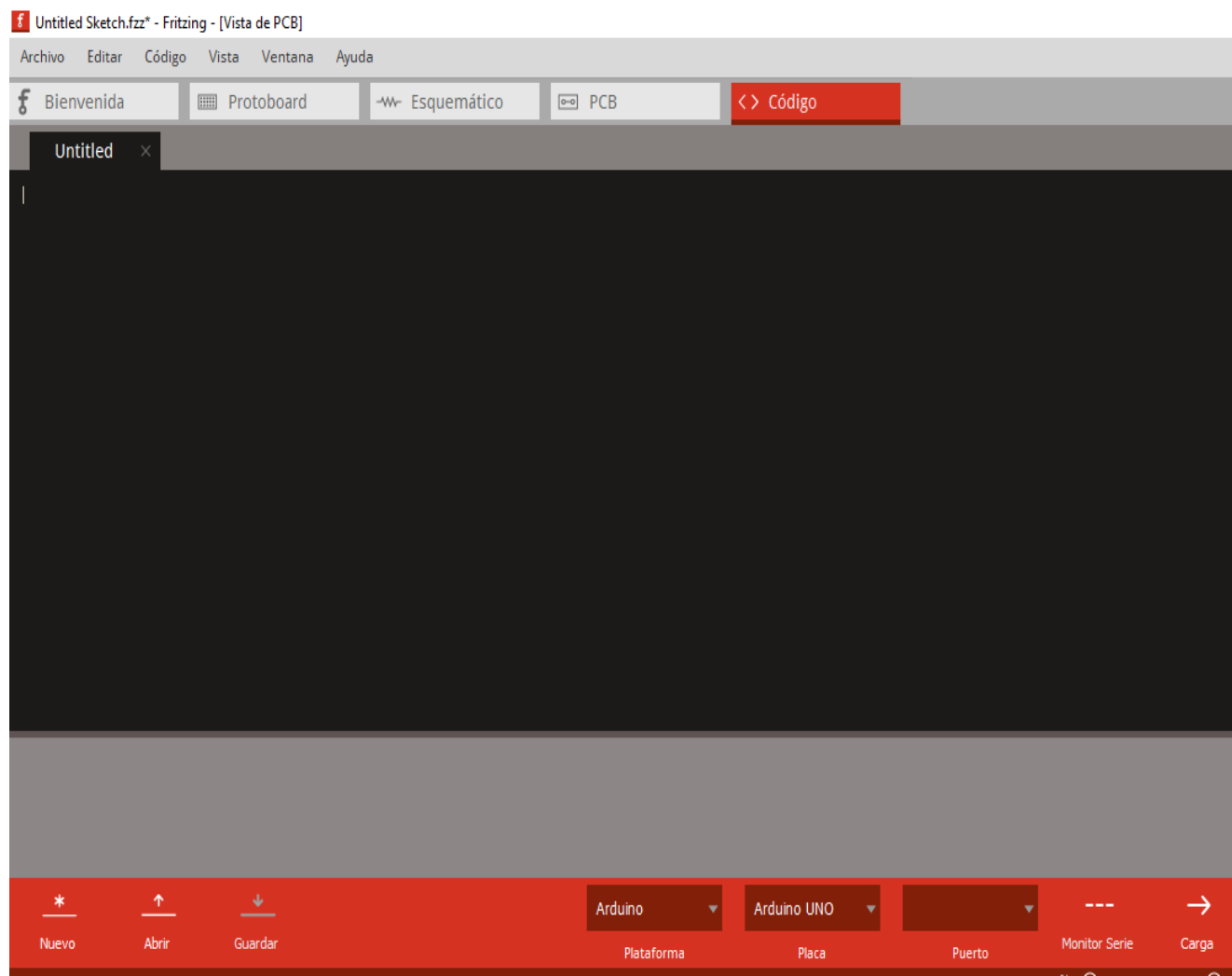